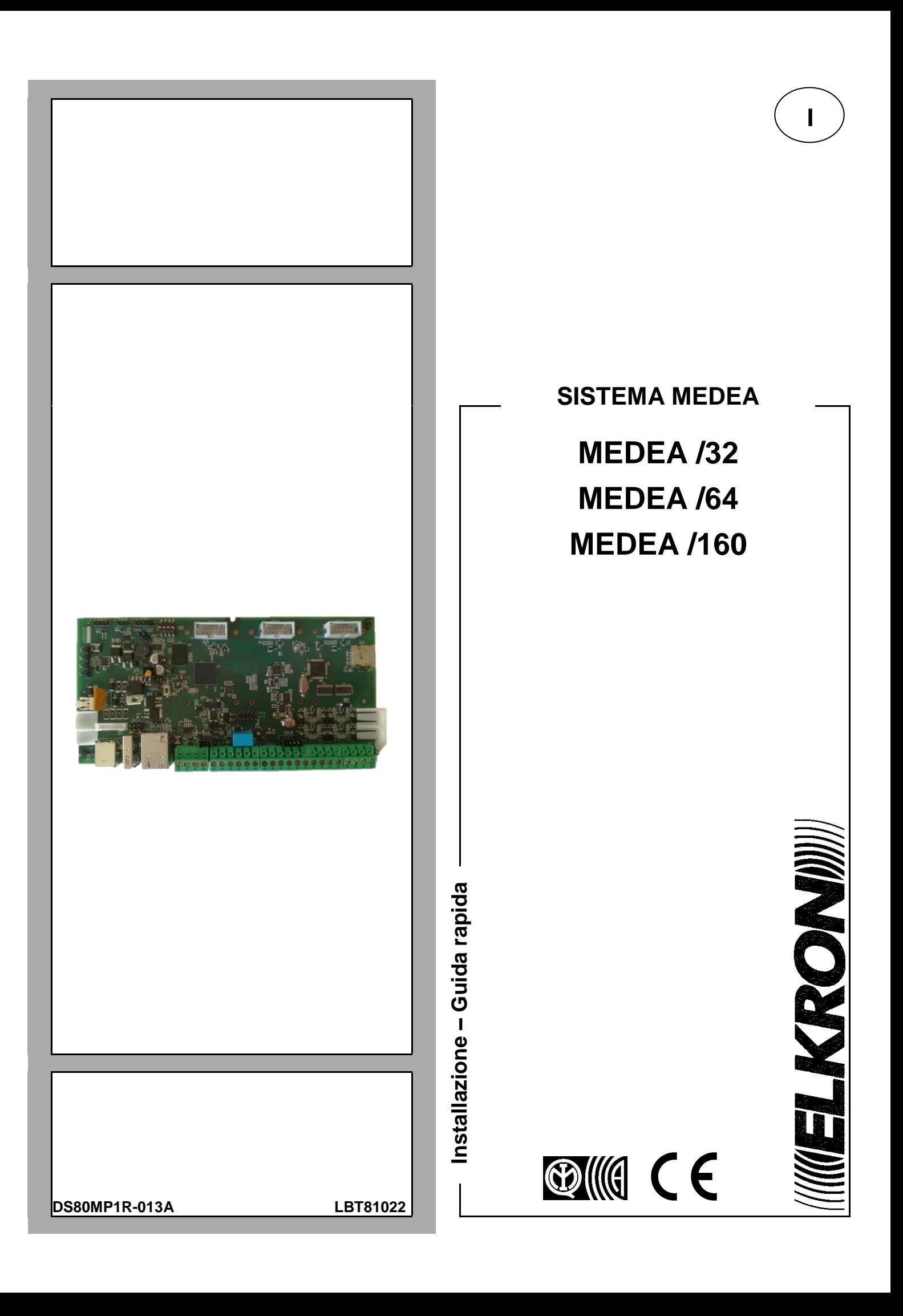

# **1. INTRODUZIONE**

Il presente manuale descrive l'installazione delle schede CPU MEDEA /32 - /64 - /160.

Le centrali MEDEA sono sistemi ibridi che integrano connessioni filari e radio, consentono l'utilizzo di sensori con video verifica degli allarmi e presentano funzioni di Home Automation. Le centrali sono dotate di connessione alla rete LAN, permettendo in questo modo la gestione e l'utilizzo da remoto.

Le centrali sono certificate secondo le norme europee sulla sicurezza EN50131-1, EN50131-3, EN50131-6 grado 2 o 3.

EN50131 EN50131 Dispositivo con certificazione EN 50131 grado 2 – grado 3. GRADO 2 GRADO 3

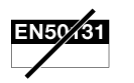

L'utilizzo del dispositivo fa decadere la certificazione EN 50131.

# **2. DESCRIZIONE**

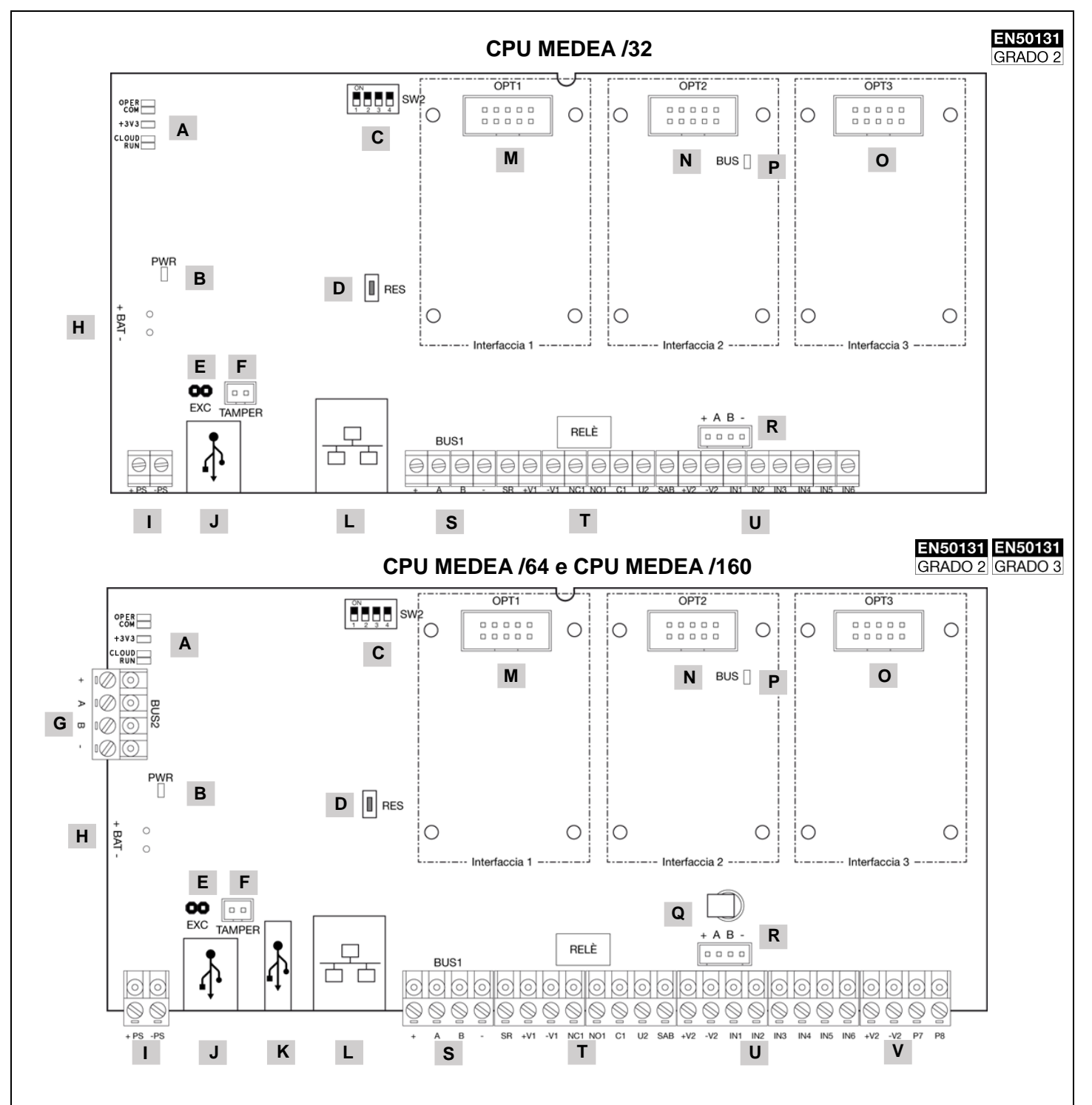

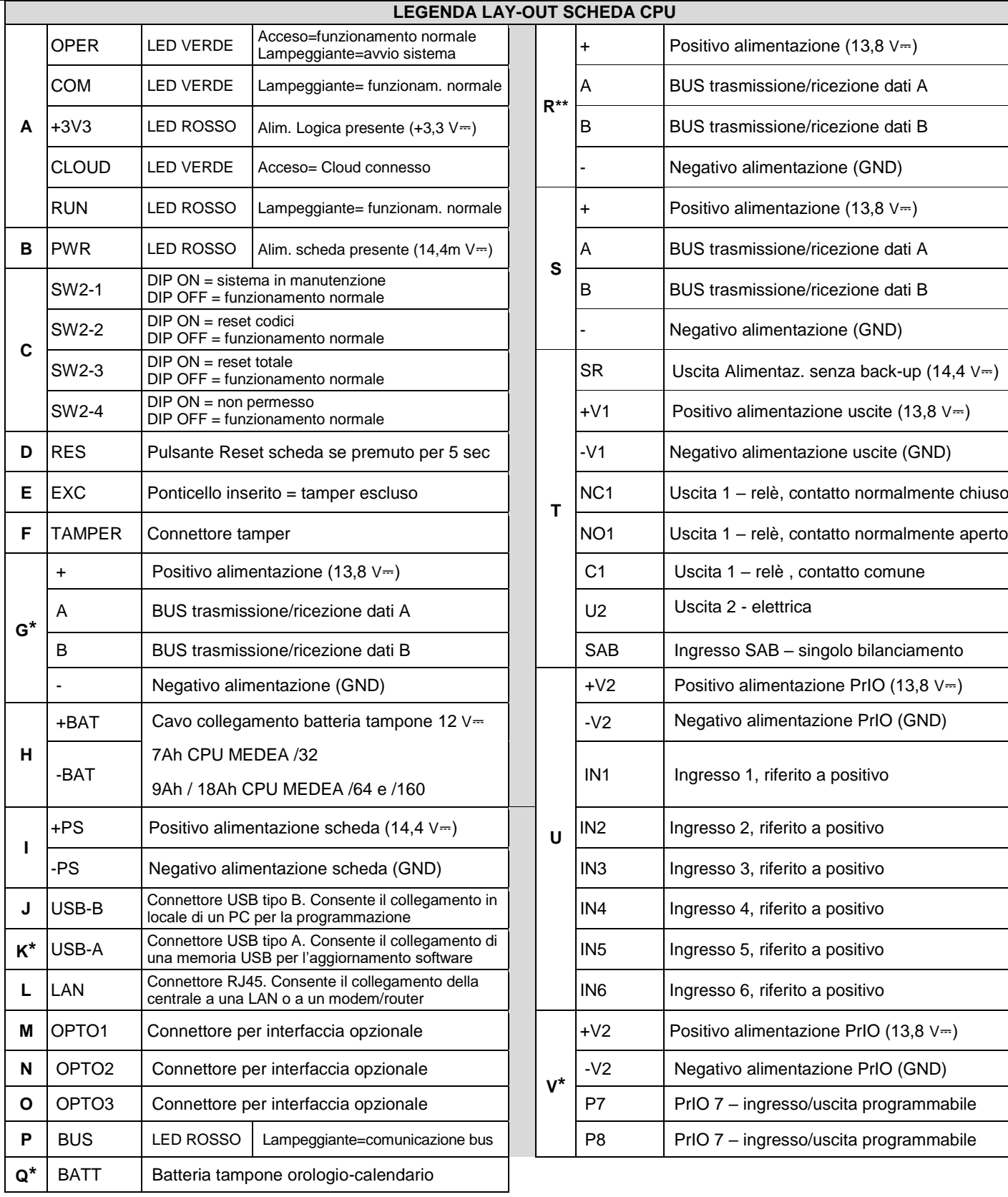

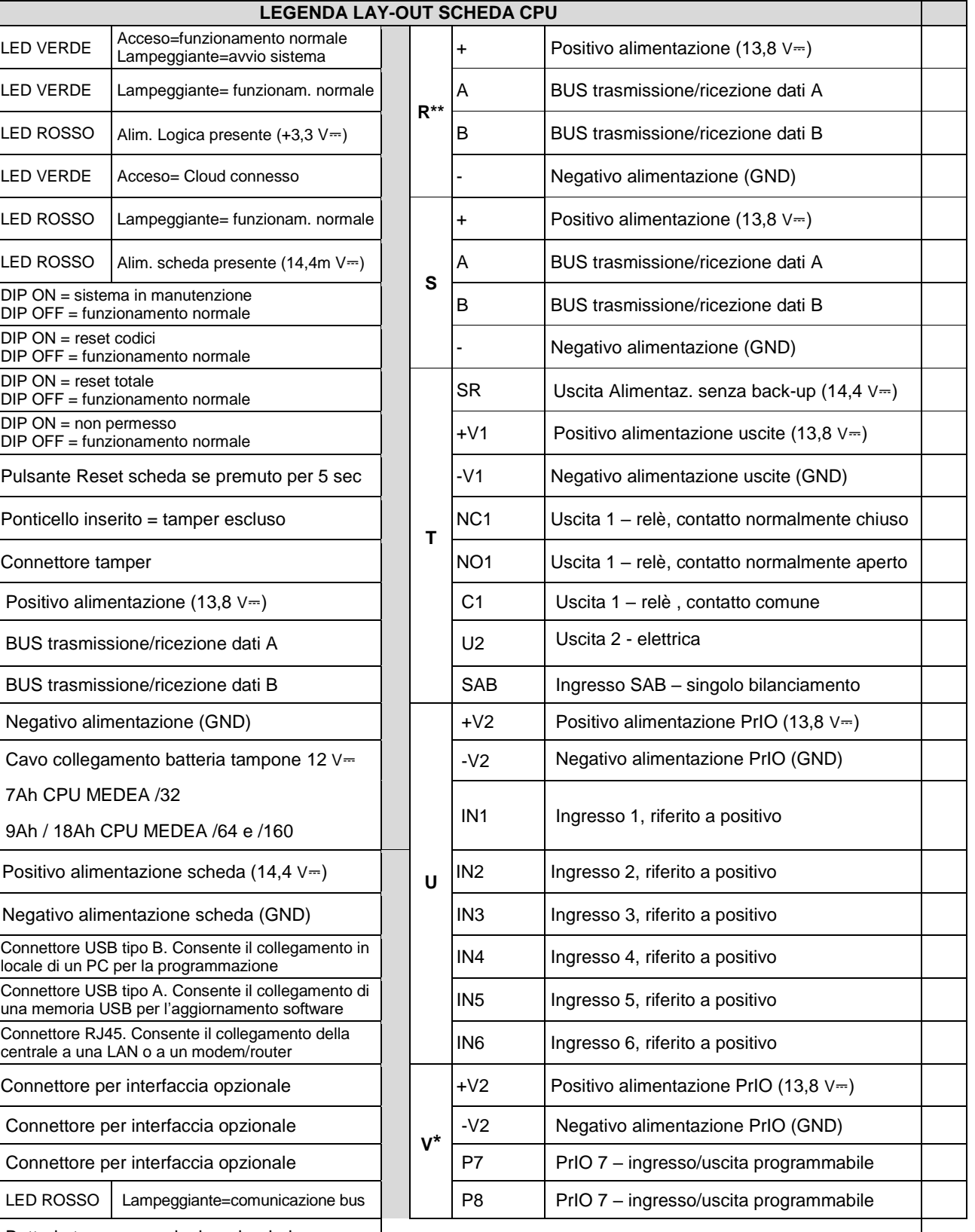

**\*** Solo CPU MEDEA /64 e CPU MEDEA /160

\*\* Per il collegamento dell'interfaccia espansione radio ER700-RF

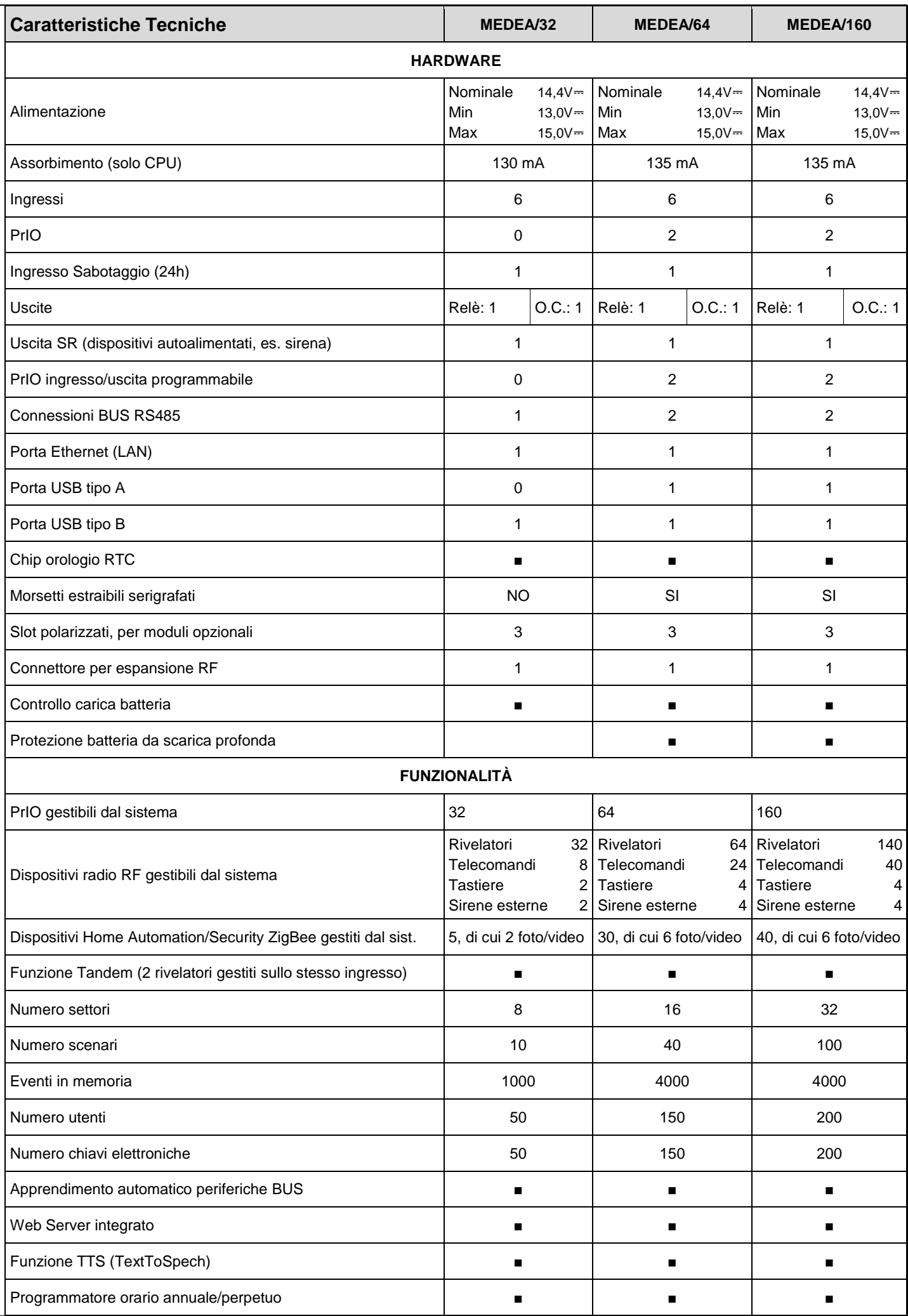

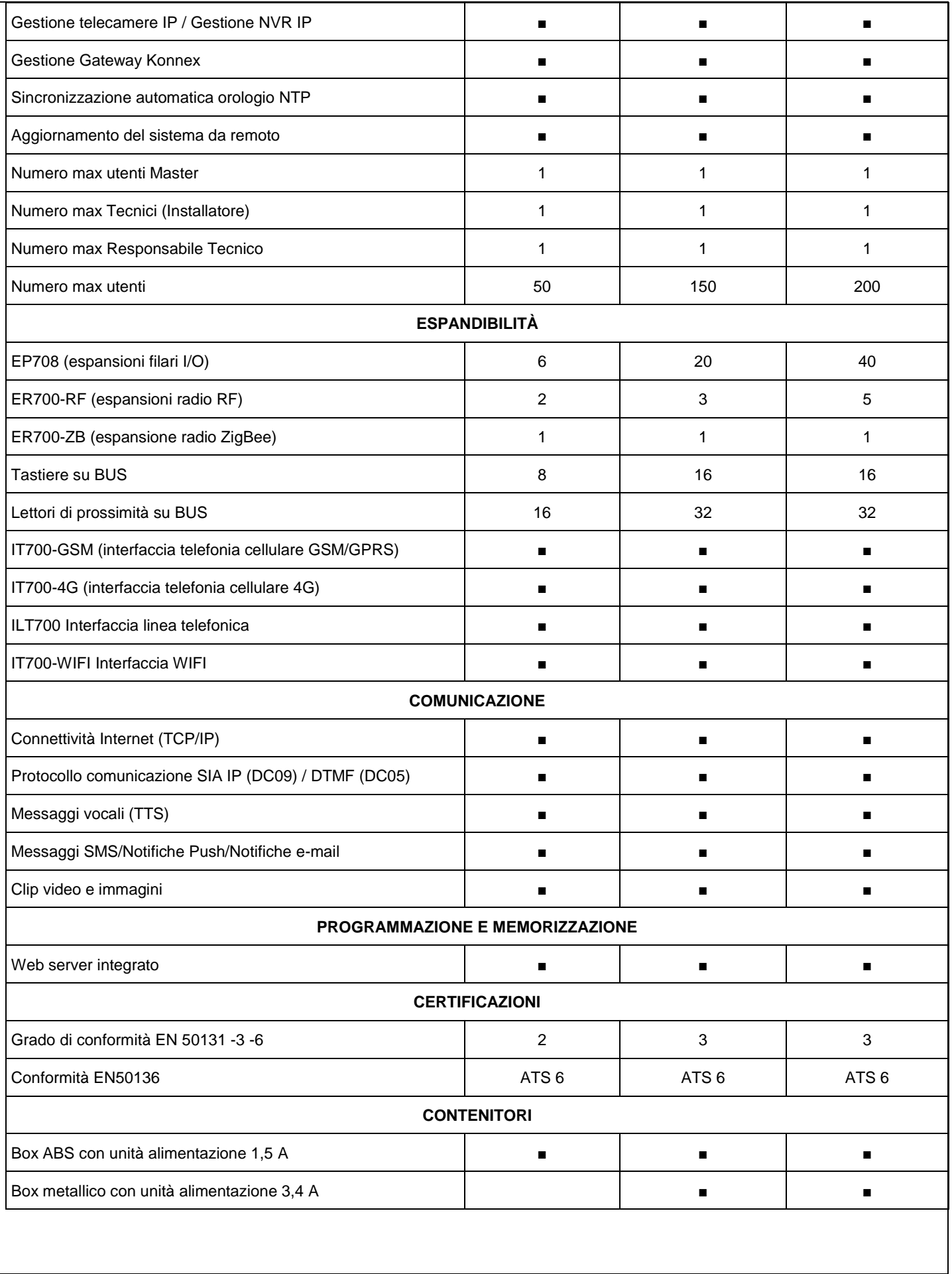

# **3. INSTALLAZIONE**

### **3.1. Requisiti di base**

Per una corretta installazione, la centrale va posizionata:

- Su una parete asciutta e piana, in un luogo interno non di passaggio e adeguatamente areato
- In luogo protetto per mezzo di rilevatori in modo che nessun intruso possa arrivare in prossimità di essa, senza aver prima generato un allarme
- Lontano da fonti di disturbi elettromagnetici e da grandi oggetti metallici

## **3.2. Montaggio della centrale**

Le schede CPU MEDEA possono essere installate:

- in box plastico con alimentatore da 1,5 A e batteria da 12V 7 Ah o 9 Ah (KIT BOX PLASTICO C/PS1,5A)
- in box metallico con alimentatore da 3,4 A e batteria da 18 Ah (KIT BOX METALLICO C/PS3,4A).

Nota: la scheda CPU MEDEA /32 è dimensionata per una batteria di capacità 7 Ah.

Per le istruzioni di installazione, montaggio e cablaggio fare riferimento ai manuali contenuti nei box.

### **3.3. Montaggio delle interfacce in centrale**

Montare sulla scheda CPU MEDEA le schede di interfaccia previste. Si possono installare fino a 3 interfacce, massimo 1 per tipo, scelte tra:

- ILT700, interfaccia linea telefonica (max 1, preferibilmente su OPT1);
- IT700-GSM, interfaccia GSM, o IT700-4G, interfaccia 4G (max 1, preferibilmente su OPT2);
- ER700-WIFI (max 1) ed ER700-ZB (max 1, preferibilmente su OPT3).

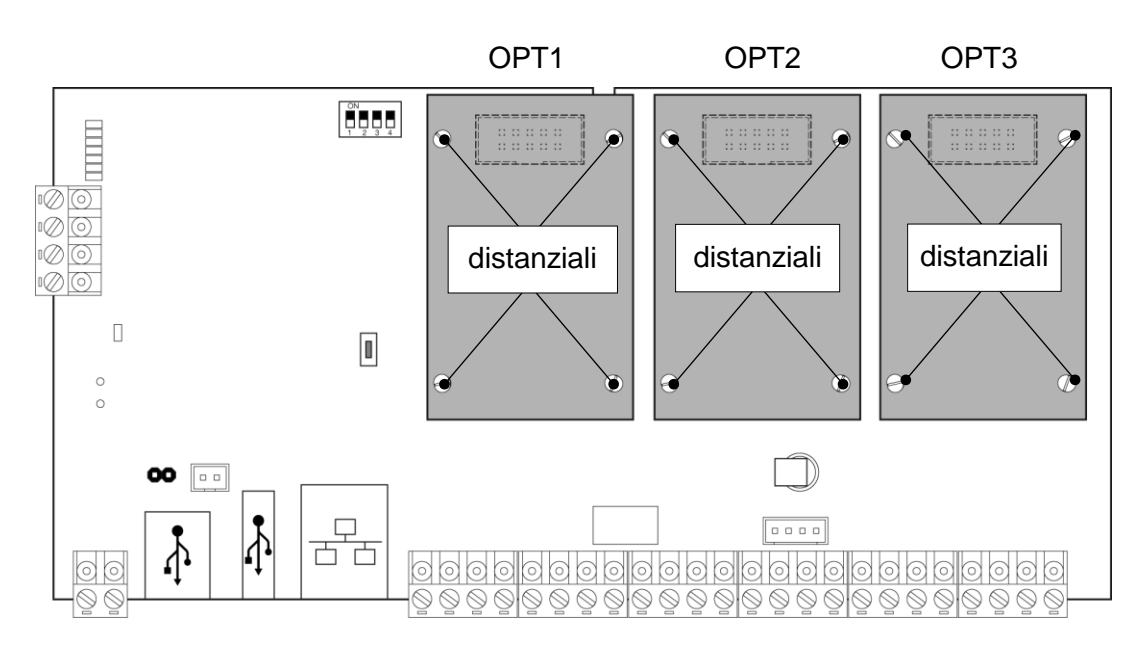

Figura 1 - Montaggio interfacce

**ATTENZIONE!** l'inserzione e la rimozione delle interfacce deve sempre avvenire a centrale **non alimentata** (**rete e batteria scollegate**).

**Nota**: Le interfacce ER700-ZB e ER700-WIFI sono istallabili solo in box plastico.

### **3.4. Collegamento bus centrale**

Collegare ai morsetti **+**, **A**, **B** e **–** il cavo a 4 fili del BUS che metterà in comunicazione centrale, lettori, tastiere ed espansioni. Le schede CPU MEDEA /32 hanno una sola connessione BUS, mentre le schede CPU MEDEA /64 e /160 hanno due connessioni BUS separate elettricamente. Entrambe le connessioni si possono utilizzare indistintamente.

E' inoltre presente un connettore BUS polarizzato per il collegamento dell'interfaccia espansione radio ER700-RF tramite cavo in dotazione all'interfaccia, quando questa è installata all'interno del box plastico.

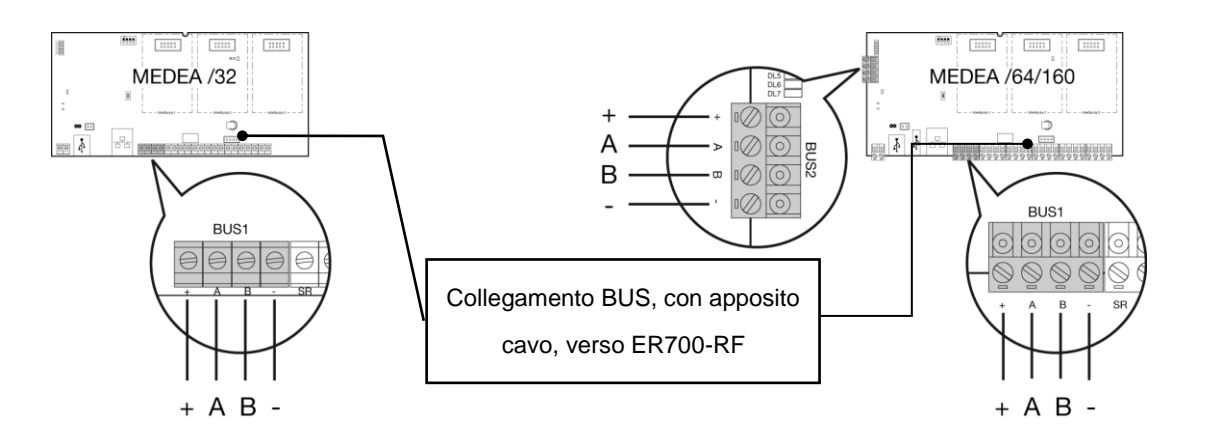

Per il collegamento del BUS utilizzare un cavo multipolare a 4 conduttori. Per ottenere la massima resa è consigliabile l'utilizzo di cavo twistato e schermato. La sezione dei conduttori deve essere adeguata alla corrente assorbita dai dispositivi collegati.

Il bus richiede resistenze di terminazione solo in casi particolari, come descritto nel manuale di installazione completo. Le schermature dei cavi devono essere collegate tra loro solo nella centrale, o solo nell'alimentatore supplementare, al polo negativo (-) dell'alimentazione.

Collegare i dispositivi al BUS secondo lo schema seguente:

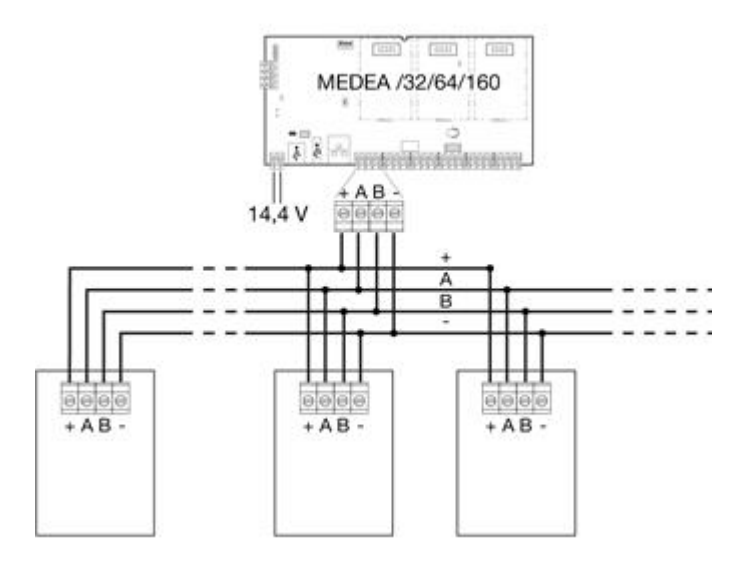

La tipologia di collegamento può essere in cascata, a stella o mista.

Il collegamento in cascata consente di raggiungere la distanza massima di circa 1000 m. Per il collegamento a stella o misto la lunghezza massima dei rami (o totale) non deve superare i 500 m.

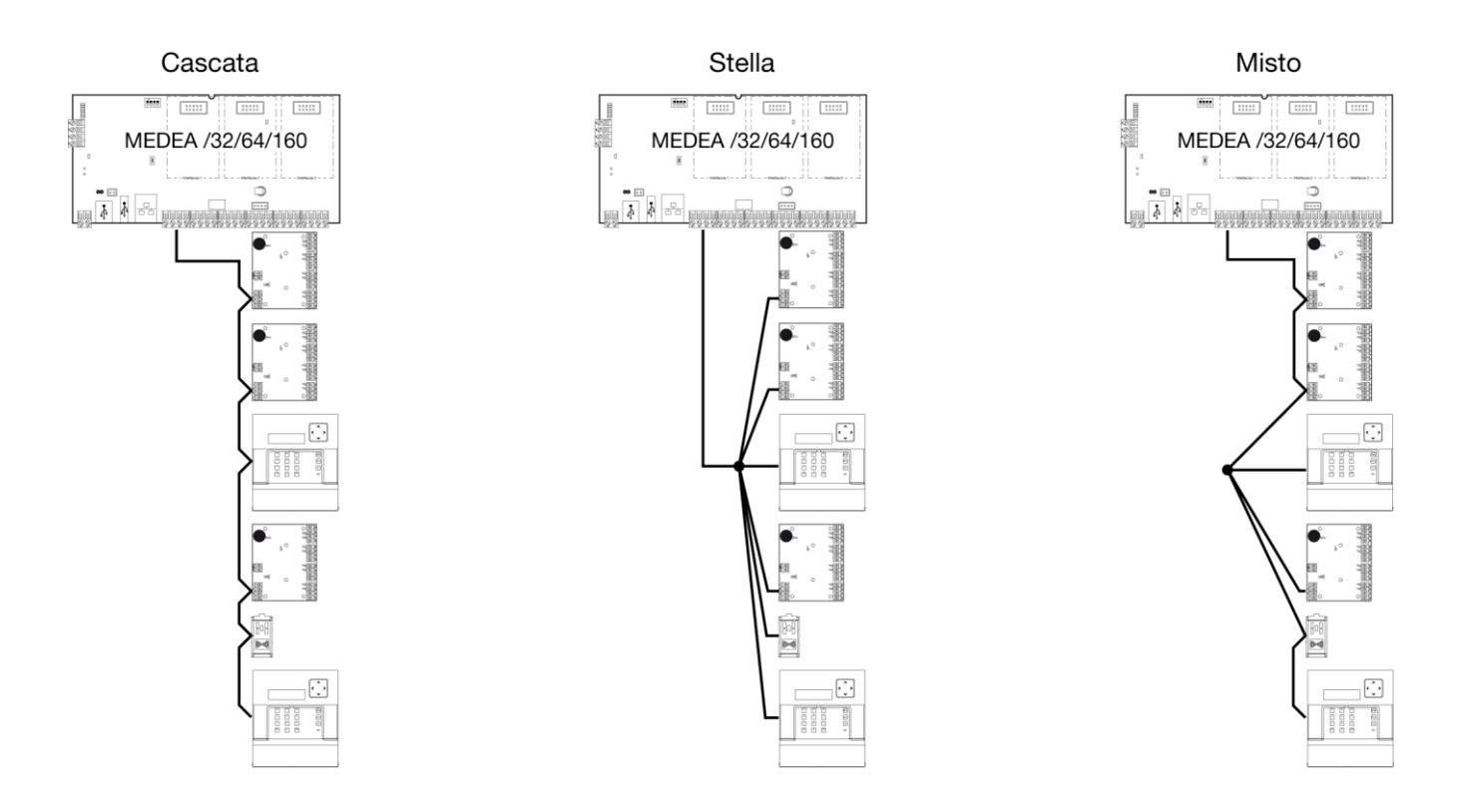

## **3.5. Collegamento degli ingressi**

La tipologia degli ingressi è determinata dal modo con cui vengono fisicamente collegati i rilevatori.

In programmazione è possibile specificare la tipologia per ogni singolo ingresso ed è quindi possibile realizzare un sistema che comprenda ingressi di tipologie diverse.

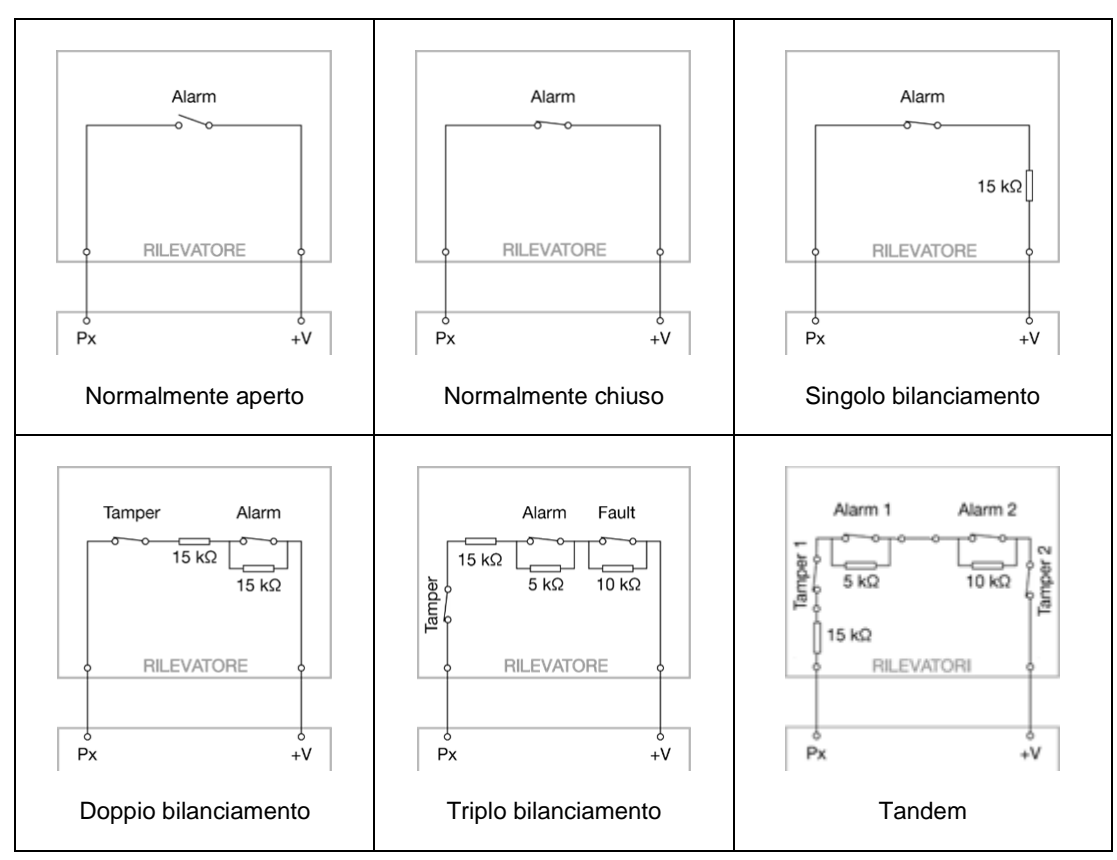

Tabella 1 - Schemi di collegamento ingressi

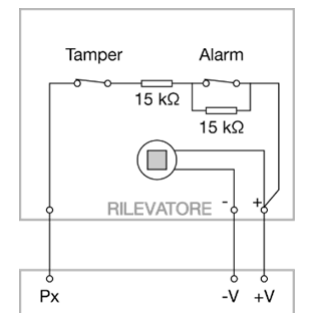

Se il rilevatore deve essere alimentato, collegare anche il terminale -V come nell'esempio a lato.

**ATTENZIONE!** Ogni rilevatore deve essere alimentato dal dispositivo che lo controlla (centrale, espansione, tastiera o lettore). Le resistenze di bilanciamento devono essere collegate al positivo di alimentazione del medesimo dispositivo. Collegamenti con alimentazioni differenti possono provocare falsi allarmi.

## **3.6. Collegamento delle uscite**

Λ

Sono disponibili 2 tipi di uscita: a relè e di tipo elettrico. Alle uscite del sistema si possono collegare dispositivi di allarme (sirene e lampeggiatori), dispositivi di segnalazione (LED o buzzer) o altri dispostivi.

In programmazione è possibile specificare lo stato di riposo di ogni uscita elettrica (positivo presente o assente) e dell'uscita relè (normalmente eccitato o normalmente diseccitato).

#### **Uscita relè**

| Programmata normalmente eccitato (sicurezza positiva) |                                                    | Programmata normalmente diseccitato                  |                        |
|-------------------------------------------------------|----------------------------------------------------|------------------------------------------------------|------------------------|
| A riposo                                              | Attiva                                             | A riposo                                             | Attiva                 |
| eccitato<br>NO <sub>1</sub><br>elè<br>NC <sub>1</sub> | C1<br>NO <sub>1</sub><br>ă<br>Φ<br>NC <sub>1</sub> | ita<br>$\circ$<br>NO <sub>1</sub><br>dis<br>少<br>NC1 | ita<br>NO <sub>1</sub> |

Tabella 2 - Stati di riposo uscita relè

#### **Uscita elettrica**

| Programmata Positivo Presente (sicurezza positiva) |                          | <b>Programmata Positivo Assente</b> |               |
|----------------------------------------------------|--------------------------|-------------------------------------|---------------|
| A riposo                                           | Attiva                   | A riposo                            | Attiva        |
| ∼<br>$+V$ —<br>PNP<br>~                            | <b>Dv</b><br>$+V$<br>PNP | $+V$<br>PNP<br>--                   | $+V$ —<br>PNP |

Tabella 3 - Stati di riposo uscite elettriche

## **3.7. Collegamento dei punti PrIO**

Nelle schede CPU MEDEA /64 e /160 sono presenti 2 punti, P7 e P8, liberamente programmabili come ingressi o uscite. In funzione dell'utilizzo seguire le indicazioni per il collegamento degli ingressi o delle uscite (vedi paragrafi 3.5 e 3.6).

# **4. CONFIGURAZIONE DELLA CENTRALE**

Al momento dell'acquisto le schede CPU MEDEA contengono una configurazione di fabbrica compatibile con il grado di certificazione 2 o 3 delle norme EN50131.

Per modificare la configurazione è possibile accedere al web server integrato **MEDEA Control** oppure utilizzare una qualsiasi tastiera connessa tramite il BUS, con funzionalità di configurazione limitate.

L'accesso al web server può avvenire in diverse modalità:

- accesso locale tramite connessione diretta da PC tramite cavo USB connesso alla porta USB-B della centrale. In questo caso la porta USB si presenta come una scheda di rete virtuale con indirizzo 192.168.82.83
- accesso locale tramite connessione da PC o altro dispositivo dotato di connessione di rete e browser, con cavo di rete diretto o PC connesso alla stessa rete locale della centrale. L'indirizzo di default della porta LAN è 192.168.1.100 con DHCP disattivo. Nel caso la centrale sia connessa ad una rete locale con server DHCP è possibile attivare il DHCP da tastiera (dopo aver introdotto il codice installatore seguito da MENU', selezionare CONNETTIVITA', DHCP. Verificare che ETHERNET sia abilitato. L'indirizzo locale assegnato dal server DHCP è verificabile alla voce STATO CONNETTIVITA'), oppure da PC tramite connessione diretta con cavo USB (alla pagina CONFIGURAZIONE, Unità Centrale, Connettività. L'indirizzo IP è presente nella pagina di accesso).
- accesso locale tramite connessione WIFI, nel caso sia presente l'interfaccia WIFI IT700-WIFI. In questo caso occorre configurare la scheda WiFi abilitandola ed indicando SSID e Password della connessione. Anche in questo caso è possibile utilizzare l'indirizzo di default 192.168.1.10 con DHCP disabilitato, oppure abilitare il DHCP.
- accesso remoto tramite portale Elkron Cloud (<https://www.cloud.elkron.com/webinstaller>) o App Elkron Connect, scaricabile gratuitamente tramite Play Store per la versione Android o App Store per la versione iOS. Per utilizzare l'accesso remoto è necessario che l'installatore sia registrato sul sito Elkron con accesso ai servizi cloud e che abbia effettuato l'associazione della centrale tramite l'UID presente sull'etichetta della scheda CPU MEDEA.

Per la connessione al web server utilizzare un browser compatibile (Crome, Firefox, Edge, Opera). **Internet Explorer non è compatibile**.

La comunicazione con il web server avviene sempre in modalità sicura (https), se al primo accesso alla centrale si riceve il messaggio "La connessione non è privata", cliccare su **Avanzate** e poi **Procedi su …**

In tutti i casi l'accesso alla configurazione è consentito ad impianto non inserito, utilizzando il codice installatore con abilitazione esplicita dall'utente Master.

Il codice installatore ha valore di fabbrica predefinito **000000** e come impostazione è **"Abilitato**"**.**

La connessione locale o remota a **MEDEA Control**, oltre alla configurazione della centrale, permette di monitorare lo stato del sistema, verificando lo stato degli ingressi, delle uscite, delle funzioni programmate, della funzionalità del bus e dei dispositivi ad esso collegati.

Una guida completa di installazione e configurazione delle centrali MEDEA è disponibile nel sito www.elkron.com.

#### **LICENZA SOFTWARE OPEN SOURCE**

Il firmware di questo prodotto include software Open Source. Per ulteriori informazioni consultare l'Informativa e le licenze in [www.elkron.com,](http://www.elkron.com/). E' possibile richiedere a [OSS@urmet.com](mailto:OSS@urmet.com) una copia del codice sorgente completo del software elencato in questa Informativa su CD o altro supporto di memoria. Questa offerta è valida per almeno tre anni dalla data di distribuzione del prodotto.

Indicare il nome del prodotto e la versione del firmware per la quale è richiesto il codice sorgente e fornire la modalità con cui essere contattati.

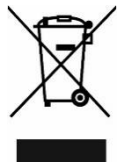

#### **DIRETTIVA 2012/19/UE DEL PARLAMENTO EUROPEO E DEL CONSIGLIO del 4 luglio 2012 sui rifiuti di apparecchiature elettriche ed elettroniche (RAEE).**

Il simbolo del cassonetto barrato riportato sull'apparecchiatura o sulla sua confezione indica che il prodotto alla fine della propria vita utile deve essere raccolto separatamente dagli altri rifiuti.

L'utente dovrà, pertanto, conferire l'apparecchiatura giunta a fine vita agli idonei centri comunali di raccolta differenziata dei rifiuti elettrotecnici ed elettronici. In alternativa alla gestione autonoma è possibile consegnare l'apparecchiatura che si desidera smaltire al rivenditore, al momento dell'acquisto di una nuova apparecchiatura di tipo equivalente.

Presso i rivenditori di prodotti elettronici con superficie di vendita di almeno 400 m<sup>2</sup> è inoltre possibile consegnare gratuitamente, senza obbligo di acquisto, i prodotti elettronici da smaltire con dimensione massima inferiore a 25 cm.

L'adeguata raccolta differenziata per l'avvio successivo dell'apparecchiatura dismessa al riciclaggio, al trattamento e allo smaltimento ambientalmente compatibile contribuisce ad evitare possibili effetti negativi sull'ambiente e sulla salute e favorisce il reimpiego e/o riciclo dei materiali di cui è composta l'apparecchiatura.

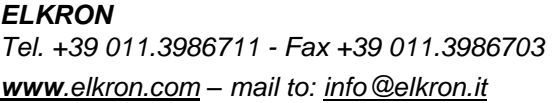

*ELKRON* è un marchio commerciale di **URMET S.p.A.** Via Bologna 188/C – 10154 Torino (TO) Italia *[www.elkron.com](http://www.elkron.com/) MADE IN ITALY*